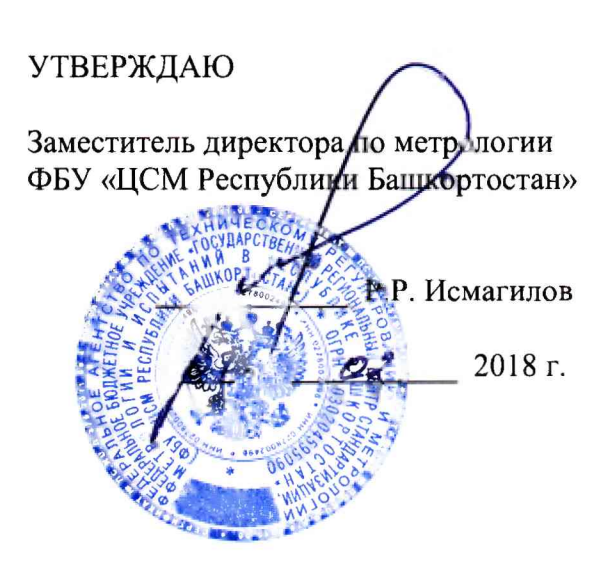

# Государственная система обеспечения единства измерений Комплексы программно-технические системы автоматики НПС, ППС, РП «Регул»

## МЕТОДИКА ПОВЕРКИ

421457.201 MIT

г. Уфа 2018

### **СОДЕРЖАНИЕ**

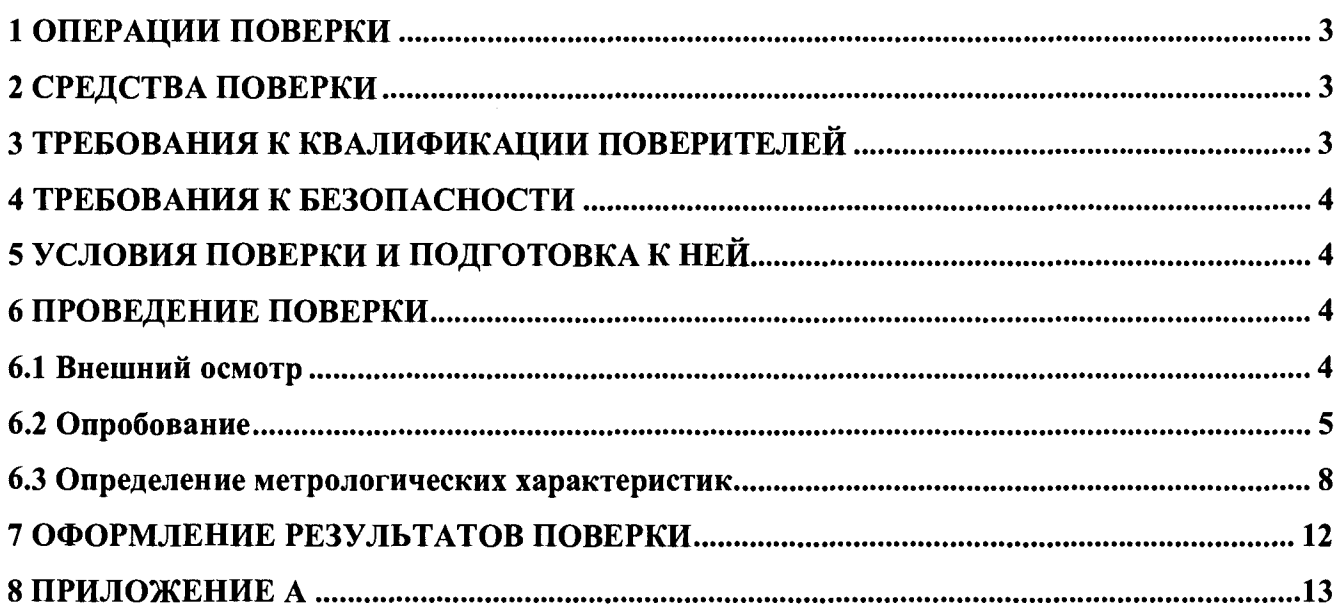

**Настоящая методика распространяется на комплексы программно-технические системы автоматики НПС, ППС, РП «Регул» (далее - комплексы) и устанавливает объем, условия первичной и периодической поверок комплексов, методы и средства экспериментального исследования метрологических характеристик измерительных каналов (ИК) комплексов и порядок оформления результатов поверки.**

**Интервал между поверками - 1 год.**

#### **1 ОПЕРАЦИИ ПОВЕРКИ**

**1.1 При проведении поверки должны быть выполнены следующие операции:**

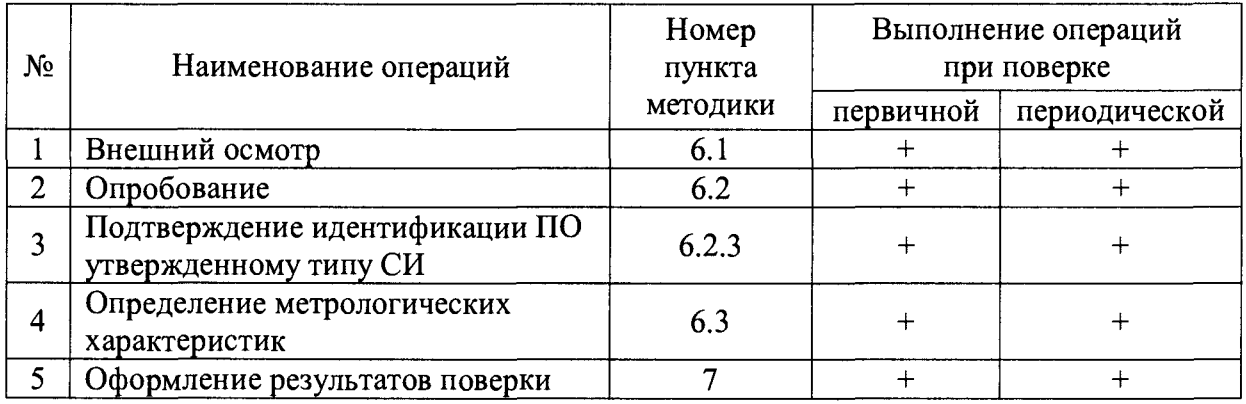

#### **2 СРЕДСТВА ПОВЕРКИ**

**2.1 Калибратор многофункциональный AOIP CALYS 150R, измерение и воспроизведение (0-24) мА, погрешность ± (0,007 % от показаний + 0,8 мкА), регистрационный номер в Федеральном информационном фонде 48000-11.**

**2.2 Магазин сопротивления Р4831, диапазон измерений от 0 до 100000 Ом, КТ 0,02, регистрационный номер в Федеральном информационном фонде 6332-77.**

**2.3 Применяемые для поверки средства измерений должны иметь действующие свидетельства о поверке.**

**2.4 Допускается применение аналогичных средств поверки, обеспечивающих определение метрологических характеристик поверяемых СИ с требуемой точностью.**

#### **3 ТРЕБОВАНИЯ К КВАЛИФИКАЦИИ ПОВЕРИТЕЛЕЙ**

**3.1 К поверке комплексов допускаются лица, прошедшие курсы повышения квалификации в соответствующей области, изучившие руководство по эксплуатации на комплексы и настоящую методику, освоившие работу с используемыми средствами.**

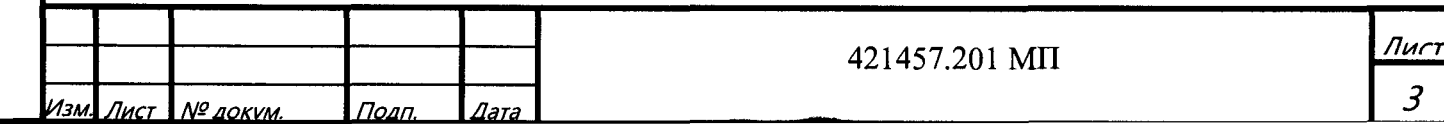

#### **4 ТРЕБОВАНИЯ К БЕЗОПАСНОСТИ**

**4.1 При проведении поверки должны выполняться требования по безопасности, изложенные в эксплуатационной документации используемых средств поверки и комплексов системы автоматики НПС, ППС, РП «Регул» и общих требований электробезопасности («Правила технической эксплуатации электроустановок потребителей», ГОСТ 12.2.007.0-75, ГОСТ 12.1.019-2009).**

**4.2 Персонал, проводящий поверку, должен проходить инструктаж по технике безопасности на рабочем месте и иметь группу по технике электробезопасности не ниже 2-ой.**

#### **5 УСЛОВИЯ ПОВЕРКИ И ПОДГОТОВКА К НЕЙ**

**5.1 При проведении поверки должны быть соблюдены следующие условия:**

**Условия в помещении аппаратной (серверной):**

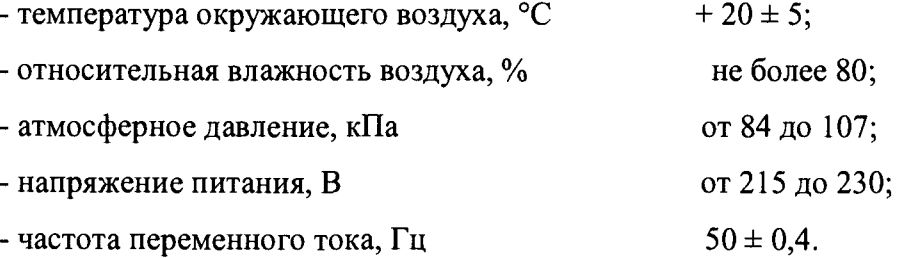

Примечание: При невозможности обеспечения нормальных условий, поверку проводят в фактических условиях эксплуатации. Условия поверки ИК контроллеров (комплексов) на месте эксплуатации не должны выходить за пределы рабочих условий, указанных в технической документации на контроллеры (комплексы) и эталоны. В этом случае должны быть рассчитаны пределы допускаемых погрешностей ИК контроллеров (комплексов) и эталонов для фактических условий поверки.

**5.2 Перед проведением поверки, средства поверки и вспомогательное оборудование должны быть подготовлены к работе в соответствии с указаниями в эксплуатационной документации.**

#### **6 ПРОВЕДЕНИЕ ПОВЕРКИ**

**6.1 Внешний осмотр**

**6.1.1 При проведении внешнего осмотра проверить отсутствие механических повреждений составных частей комплексов системы автоматики НПС, ППС, РП «Регул», изоляции кабельных линий связи.**

**6.1.2 ИК, внешний вид компонентов которых не соответствует требованиям проектной документации, к поверке не допускаются.**

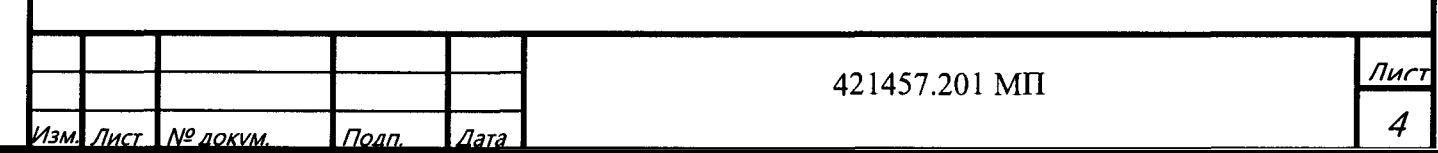

**6.1.3 Убедиться, что надписи и обозначения нанесены на компоненты ИК четко и соответствуют требованиям проектной документации.**

**6.1.4 Проверить наличие следующих документов:**

**- эксплуатационную документацию на комплекс системы автоматики НПС, ППС, РП «Регул» (руководство по эксплуатации, руководство оператора);**

**- действующие свидетельства о поверке первичных измерительных преобразователей, входящих в состав измерительных каналов комплексов системы автоматики НПС, ППС, РП «Регул» (при проведении периодической поверки) или утвержденный руководителем организации перечень ИК с указанием допускаемых погрешностей и типов первичных измерительных преобразователей (при проведении первичной поверки);**

**- перечень ИК, подлежащих экспериментальному исследованию;**

**- протокол предшествующей поверки;**

**- паспорт комплекса с отметкой завода изготовителя о проведении обновления встроенного ПО контроллера комплекса системы автоматики НПС, ППС, РП «Регул»;**

**- техническую документацию и свидетельства об аттестации эталонов (в случае использования при поверке эталонов заказчика).**

Примечание: 1. Допускается проведение периодической поверки в случае изменения регистрационных номеров в Федеральном информационном фонде компонентов комплекса, если не изменились их типы, модификации и метрологические характеристики.

2. В случае смены ВПО контроллера, необходимо провести первичную поверку.

**6.2 Опробование**

**6.2.1 Поверяемый комплекс системы автоматики НПС, ППС, РП «Регул» и эталоны после включения в сеть прогревают в течение времени, указанного в эксплуатационной документации.**

**6.2.2 Опробование комплекса системы автоматики НПС, ППС, РП «Регул» проводят в соответствии с руководством по эксплуатации. Допускается совмещать опробование с процедурой проверки погрешности ИК.**

**6.2.3 Подтверждение идентификации ПО утвержденному типу СИ**

**Операция «Подтверждение идентификации ПО утвержденному типу СИ» состоит из следующих этапов:**

**- определение идентификационного наименования программного обеспечения;**

**- определение номера версии (идентификационного номера) программного обеспечения.**

Примечание: 1. Цифровым идентификатором ПО является номер версии. 2 Цифровой идентификатор (контрольной суммы исполняемого кода) программного обеспечения не используется.

**6.2.3.1 Определение идентификационного наименования программного обеспечения.**

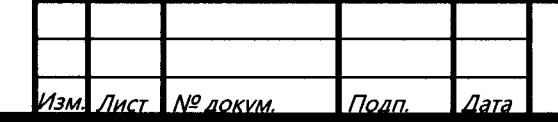

421457.201 МП

5

Для определения идентификационного наименования и идентификационного номера программного обеспечения комплекса программно-технического системы автоматики НПС, ППС, РП «Регул» (далее - ПТК системы автоматики НПС, ППС, РП «Регул») определяют идентификационное наименование его метрологически значимого программного компонента -**IIO «Regul OPCDA Server».** 

Для определения идентификационного наименования и идентификационного номера ПО «Regul OPCDA Server» необходимо выполнить следующие действия:

1) Запустить на APM компонент Regul OPCDA Server. В верхней панели меню выбрать пункт Help  $\rightarrow$  About (рисунок 1).

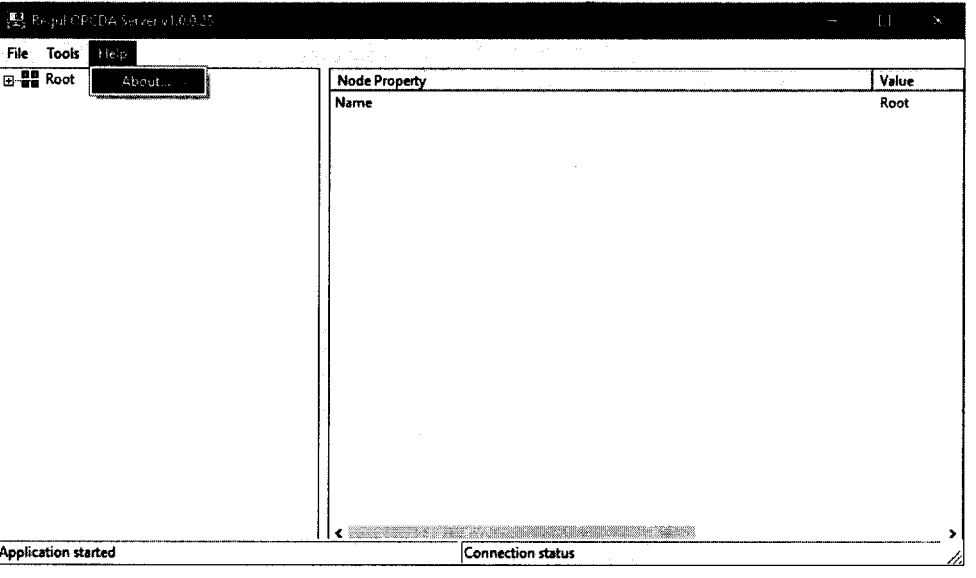

Рисунок 1 - Окно Regul OPCDA Server

2) Далее появится окно с информацией о версии установленного программного обеспечения (рисунок 2).

> Лиг 6

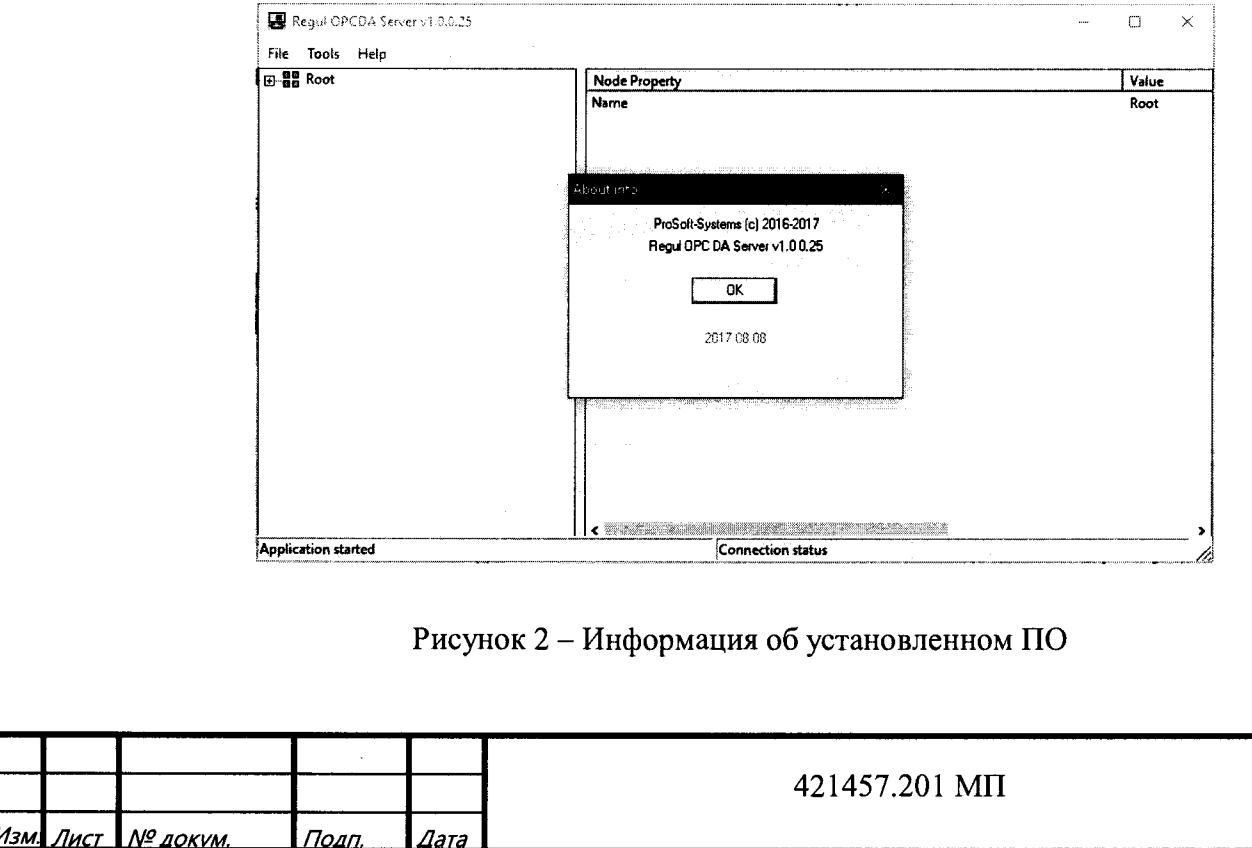

6.2.3.2 Для определения идентификационного наименования и идентификационного номера ВПО контроллера необходимо выполнить следующие действия:

1) Запустить программный компонент «Epsilon LD» и открыть вкладку «Устройства» в дереве проекта. В дереве устройств найти пункт, соответствующий ПЛК Regul. В скобках указано текущее наименование установленного оборудования (рисунок 3).

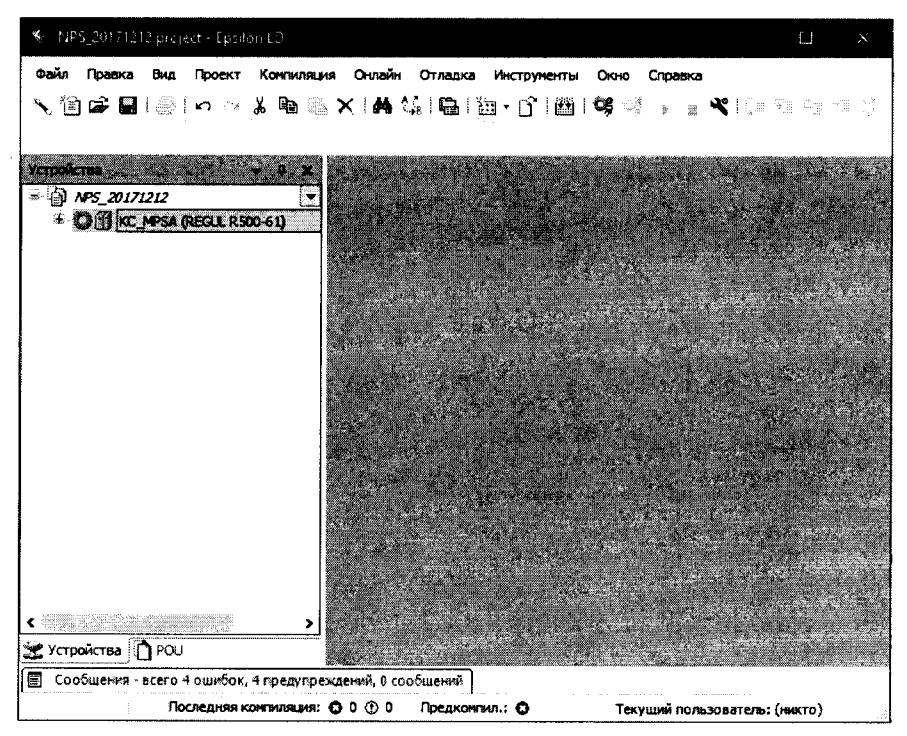

Рисунок 3 - Дерево проекта с информацией о ПЛК

Далее двойным кликом по ПЛК, открыть окно свойств ПЛК, после чего перейти на вкладку «Сервис ПЛК». Далее выбрать вкладку «Системное ПО» и нажать кнопку «Запросить версию СПО». В поле «Версия СПО» указана текущая версия ВПО (рисунок 4).

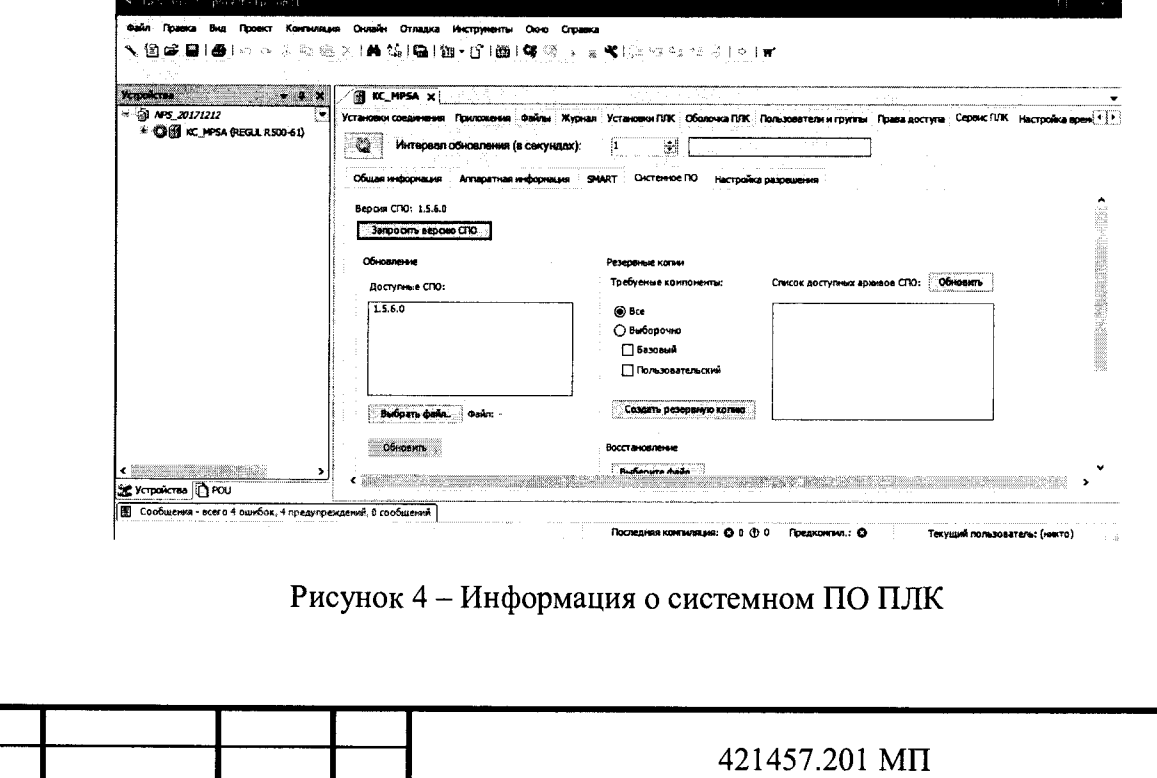

 $n_{\textit{Oan}}$ 

№ докум.

Лиг  $\overline{z}$ 

6.3 Определение метрологических характеристик

6.3.1 Определение погрешности канала измерения силы постоянного тока

6.3.1.1 Отсоединить первичный преобразователь от входных клемм проверяемого канала.

6.3.1.2 Подключить калибратор к поверяемому измерительному каналу. При подключении необходимо руководствоваться эксплуатационной документацией на калибратор.

6.3.1.3 Последовательно подать от калибратора на вход канала пять значений тока, равномерно распределенных по диапазону (5 %, 25 %, 50 %, 75 %, 95 %).

6.3.1.4 Для каждого значения установленного тока произвести отсчет результатов измерения физической величины в проверяемом канале по показаниям на дисплее автоматизированного рабочего места (далее - АРМ) комплекса и рассчитать погрешности измерения по формулам (1) или (2):

$$
\gamma_1 = \left(\frac{A_{u_{3M}} - A_{u_{3d}}}{A_{\text{max}} - A_{\text{min}}}\right) \cdot 100\%,\tag{1}
$$

где  $\gamma_1$  - приведенная к диапазону измерений погрешность измерительного канала без учета первичного преобразователя;

 $A_{u3M}$  – измеренное значение физической величины, соответствующее заданному значению (текущему) тока;

 $A_{\text{3d}\theta}$  - заданное значение физической величины, соответствующее заданному значению (текущему) тока;

 $A_{max}$  – максимальное значение измеряемой в данном канале величины;

 $A_{min}$  – минимальное значение измеряемой в данном канале величины,

$$
\Delta_{i} = \left(\frac{A_{u_{3M}} - A_{s_{d\theta}}}{A_{\text{max}} - A_{\text{min}}}\right) \cdot X_{N},\tag{2}
$$

где  $\Delta$ <sup>I</sup> -абсолютная погрешность измерительного канала без учета первичного преобразователя;

 $X_N$  – диапазон измерений физической величины для данного канала;

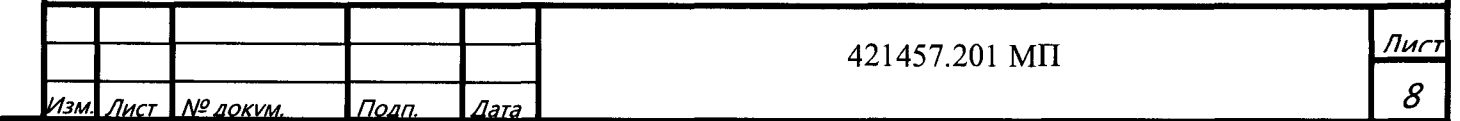

Пределы допускаемой приведенной погрешности измерительного канала с учетом первичного преобразователя определяют по формуле:

$$
\gamma_{_{HK}} = \pm 1, 1\sqrt{(\gamma_1)^2 + (\gamma_0)^2}, \tag{3}
$$

где  $\gamma_0$ пределы приведенной погрешности первичного измерительного преобразователя, входящего в состав данного измерительного канала, %.

Пределы допускаемой абсолютной погрешности измерительного канала с учетом первичного преобразователя определяют по формуле:

$$
\Delta_{_{HK}} = \pm 1, 1\sqrt{(\Delta_1)^2 + (\Delta_0)^2}, \tag{4}
$$

где  $\Delta_0$  – пределы абсолютной погрешности первичного измерительного преобразователя, входящего в состав данного измерительного канала.

Результаты измерений и расчетов свести в таблицу А1 Приложение А.

6.3.1.5 Результаты поверки считаются положительными, если пределы допускаемой погрешности соответствующего измерительного канала с учетом первичного преобразователя не превышают значений, указанных в описании типа.

6.3.2 Определение погрешности канала преобразования сигналов сопротивления в температуру

 $6.3.2.1$ Отсоединить термопреобразователь сопротивления от входных клемм поверяемого канала.

6.3.2.2 Установить на калибраторе (или магазине сопротивлений) последовательно пять значений сопротивления R, соответствующее значению температуры (в соответствии с ГОСТ 6651-2009), равномерно распределенных по диапазону измерения температуры измерительного канала (5 %, 25 %, 50 %, 75 %, 95 %).

6.3.2.3 Для каждого установленного значения произвести отсчет результатов измерения физической величины в проверяемом канале по показаниям на дисплее АРМ комплекса и рассчитать абсолютную погрешность измерительного канала без учета первичного преобразователя по формуле:

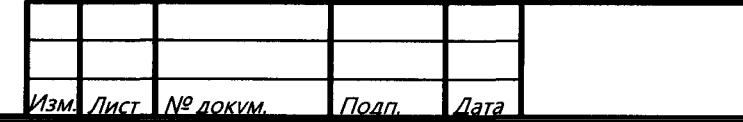

421457.201 MIT

<u> Пис</u>

9

$$
\Delta_{\rm R} = T_{\rm max} - T_{\rm rad},\tag{5}
$$

где Т<sub>изм</sub> - измеренное значение температуры, соответствующее заданному (текущему) значению сопротивления, °C;

 $T_{\text{sad}}$  - заданное значение температуры, соответствующее заданному (текущему) значению сопротивления, °C;

Пределы допускаемой абсолютной погрешности измерительного канала с учетом первичного преобразователя определяют по формуле:

$$
\Delta_{HK} = \pm 1, 1\sqrt{\left(\Delta_R\right)^2 + \left(\Delta_0\right)^2},\tag{6}
$$

где  $\Delta_0$  – пределы допускаемой абсолютной погрешности термопреобразователя, входящего в состав данного измерительного канала.

Результаты измерений и расчетов свести в таблицу А1 Приложение А.

6.3.2.4 Результаты поверки считаются положительными, если пределы допускаемой погрешности соответствующего измерительного канала с учетом первичного преобразователя не превышают значений, указанных в описании типа.

6.3.3 Определение погрешности канала цифро-аналогового преобразования в сигналы силы постоянного тока в диапазоне от 4 до 20 мА

6.3.3.1 Отсоединить исполнительное устройство от входных клемм поверяемого канала. При подключении необходимо руководствоваться эксплуатационной документацией на калибратор.

6.3.3.2 Последовательно задать с дисплея АРМ комплекса не менее пяти значений управляемого параметра, равномерно распределенных по диапазону управления (5 %, 25 %, 50 %, 75 %, 9 5%).

6.3.3.3 Для каждого заданного значения параметра выполнить измерение силы постоянного тока с помощью калибратора и рассчитать приведенную погрешность измерительного канала по формуле:

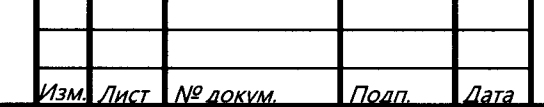

421457.201 MII

Пиі

10

$$
\gamma_{I_{\text{max}}} = \pm \frac{I_{\text{max}} - I_{\text{max}}}{I_{\text{max}} - I_{\text{min}}} \cdot 100\%
$$
 (7)

где  $\gamma_{\rm IBLX}$  – приведенная погрешность измерительного канала, %;

I<sub>изм</sub> - измеренное значение выходного тока, мА;

I<sub>зад</sub> - заданное значение выходного тока;

 $I_{max}$  – максимальное значение выходного тока (20 мА);

I<sub>min</sub> - минимальное значение выходного тока (4 мА).

Результаты измерений и расчетов свести в таблицу А2 Приложение А.

6.3.3.4 Результаты поверки считаются положительными, если пределы допускаемой значений, указанных погрешности измерительного превышают канала He в описании типа.

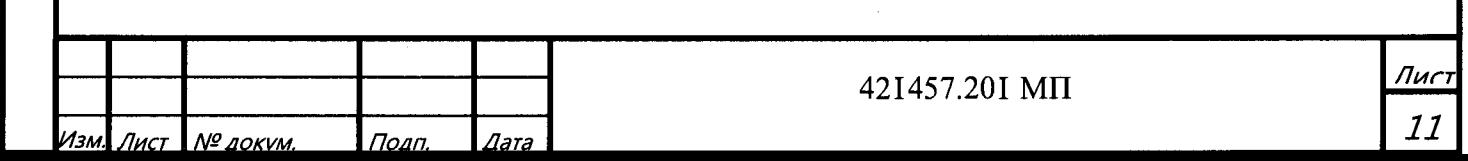

#### **7 ОФОРМЛЕНИЕ РЕЗУЛЬТАТОВ ПОВЕРКИ**

**7.1. Комплекс системы автоматики НПС, ППС, РП «Регул» считается прошедшим поверку с положительным результатом, если погрешности измерительных каналов не выходят за установленные для них пределы.**

**7.2 При положительных результатах поверки комплекса системы автоматики НПС, ППС, РП «Регул» оформляется свидетельство о поверке. Знак поверки наносится на свидетельство о поверке. К свидетельству прилагаются протоколы с результатами поверки.**

**7.3 При отрицательных результатах поверки комплекса системы автоматики НПС, ППС, РП «Регул» свидетельство о предыдущей поверке аннулируется и выписывается извещение о непригодности к применению.**

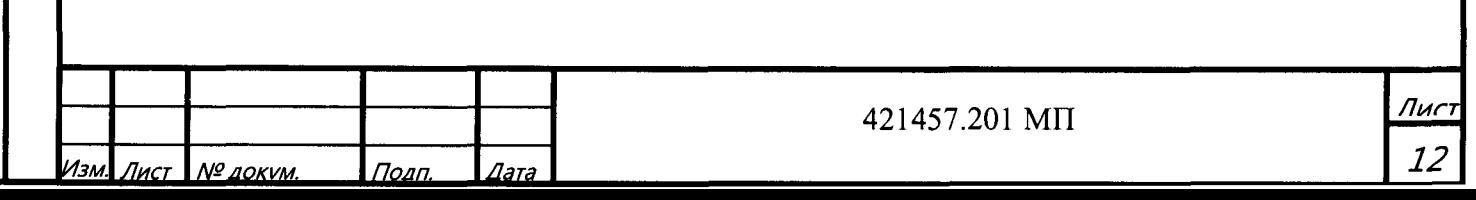

## Приложение А (обязательное) Форма протокола поверки

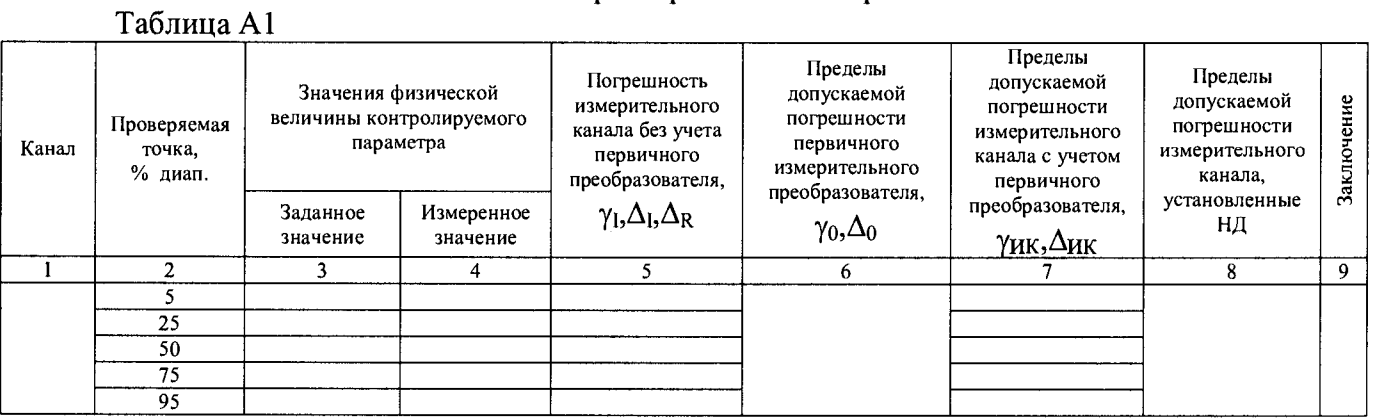

### Таблица А2

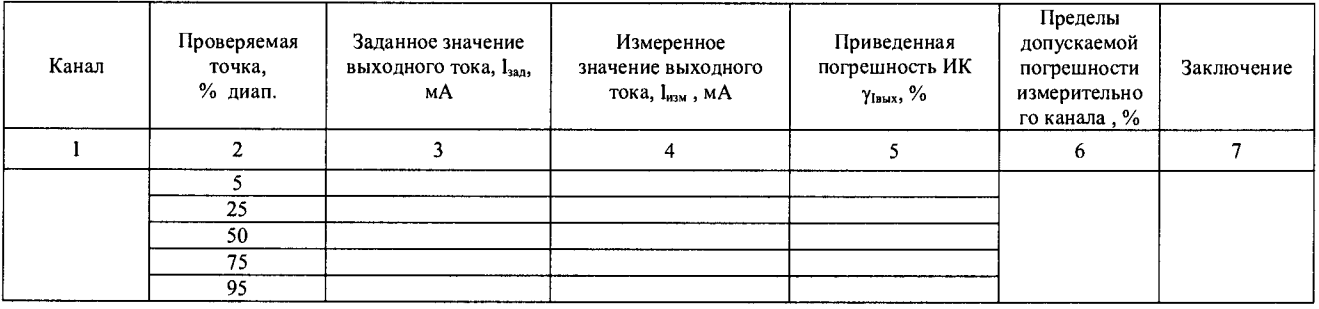

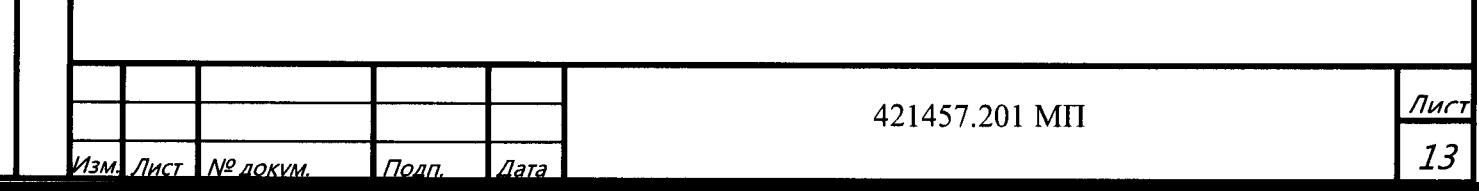